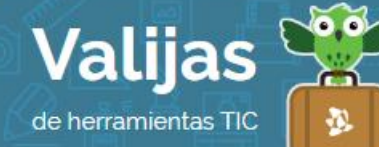

## XMIND – Guía de uso

Agosto 2016

## ¿Qué es XMind?

Xmind es una herramienta descargable para hacer mapas mentales y conceptuales, que permite:

- Elegir distintos diseños para la realización de mapas.
- Caracterizar los mapas utilizando flechas, marcos, grosores de líneas, colores, fuentes.
- **·** Insertar imágenes en los mapas.
- Insertar hipervínculos (a páginas web, documentos u otros mapas mentales).
- Buscar mapas mentales creados por otros usuarios.
- Dejar comentarios.
- Compartir los mapas en redes sociales.
- Descargar los mapas creados.

## ¿Cómo accedo a XMind?

- Ingresa a la web de XMind y haz clic en "Download XMind Free" (*Descargar XMind*  gratis). Luego elige la opción "Linux". Al ser un programa **DeSCarGaBLe**, XMind puede ser utilizado sin conexión a Internet.
- Quedará alojado en tu computadora en la carpeta "Descargas".
- Para instalarlo, haz doble clic sobre el archivo descargado. Esto te llevará al "Centro de Sofware Ubuntu", espera unos segundos hasta que aparezca el botón "Instalar" y apriétalo. El sistema pedirá tu clave (por defecto es *ceibal*, pero en caso de que la hayas cambiado, debes colocar tu contraseña personal). Una vez que la completes selecciona "Autenticar".
- Encontrarás XMind en "Aplicaciones", "Oficina".

## ¿Cómo genero un mapa en XMind?

- Para comenzar, debes elegir entre diversas opciones de mapa. Puedes seleccionar alguno de los **modelos** en blanco o alguna de las **PLANTILLAS** que incluyen información a modificar.
- ESPACIO De Trabajo Central: Aquí se encuentra tu mapa, formado por elementos (conceptos y relaciones entre los mismos).

Para **editar** la información de un elemento haz doble clic sobre el mismo.

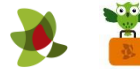

Para generar un nuevo elemento haz doble clic sobre el panel.

Para **SUPIINII** un elemento, selecciónalo y haz clic en tecla "Suprimir".

Para **MODIFICAT** estilo, texto, forma, borde o línea del elemento haz clic sobre el mismo y trabaja con las opciones del margen derecho.

Barra SUPerior: En sus diversas pestañas, encontrarás herramientas para editar, ver, insertar, modificar, etc.

También tendrás una selección más acotada de estas mismas herramientas en el renglón siguiente (generar un subtema, colocar un comentario, colocar una relación entre elementos, insertar hipervínculo, COMPATTI en redes sociales, exportar como imagen, entre otros).

- Margen Superior Derecho: Permite trabajar con el esquema del mapa o su visión de conjunto.
- Margen Inferior Derecho: Permite trabajar con las propiedades del mapa y agregar marcadores.

\*\*\*

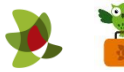